# Understanding the OVPA Datapipe

Software Version: 2.8

HP OpenView Performance Insight

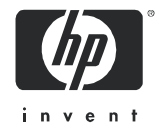

## Legal Notices

#### **Warranty**

*Hewlett-Packard makes no warranty of any kind with regard to this document, including, but not limited to, the implied warranties of merchantability and fitness for a particular purpose. Hewlett-Packard shall not be held liable for errors contained herein or direct, indirect, special, incidental or consequential damages in connection with the furnishing, performance, or use of this material.*

A copy of the specific warranty terms applicable to your Hewlett-Packard product can be obtained from your local Sales and Service Office.

#### Restricted Rights Legend

Use, duplication, or disclosure by the U.S. Government is subject to restrictions as set forth in subparagraph (c)(1)(ii) of the Rights in Technical Data and Computer Software clause in DFARS 252.227-7013.

Hewlett-Packard Company United States of America

Rights for non-DOD U.S. Government Departments and Agencies are as set forth in FAR 52.227-19(c)(1,2).

#### Copyright Notices

© Copyright 2003 - 2005 Hewlett-Packard Development Company, L.P.

No part of this document may be copied, reproduced, or translated into another language without the prior written consent of Hewlett-Packard Company. The information contained in this material is subject to change without notice.

#### Trademark Notices

Windows® and MS Windows® are US registered trademarks of Microsoft Corporation.

Oracle® is a registered US trademark of Oracle Corporation, Redwood City, California.

OpenView is a U.S. registered trademark of Hewlett-Packard Development Company, L.P.

Java™ is a U.S. trademark of Sun Microsystems, Inc.

All other product names are the property of their respective trademark or service mark holders and are hereby acknowledged.

## Support

Please visit the HP OpenView web site at:

#### **http://www.managementsoftware.hp.com/**

This web site provides contact information and details about the products, services, and support that HP OpenView offers.

HP OpenView online software support provides customer self-solve capabilities. It provides a fast and efficient way to access interactive technical support tools needed to manage your business. As a valuable support customer, you can benefit by using the support site to:

- Search for knowledge documents of interest
- Submit and track progress on support cases
- Manage a support contract
- Look up HP support contacts
- Review information about available services
- Enter discussions with other software customers
- Research and register for software training

Most of the support areas require that you register as an HP Passport user and log in. Many also require a support contract.

To find more information about access levels, go to:

#### **http://www.hp.com/managementsoftware/access\_level**

To register for an HP Passport ID, go to:

#### **http://managementsoftware.hp.com/passport-registration.html**

# Contents

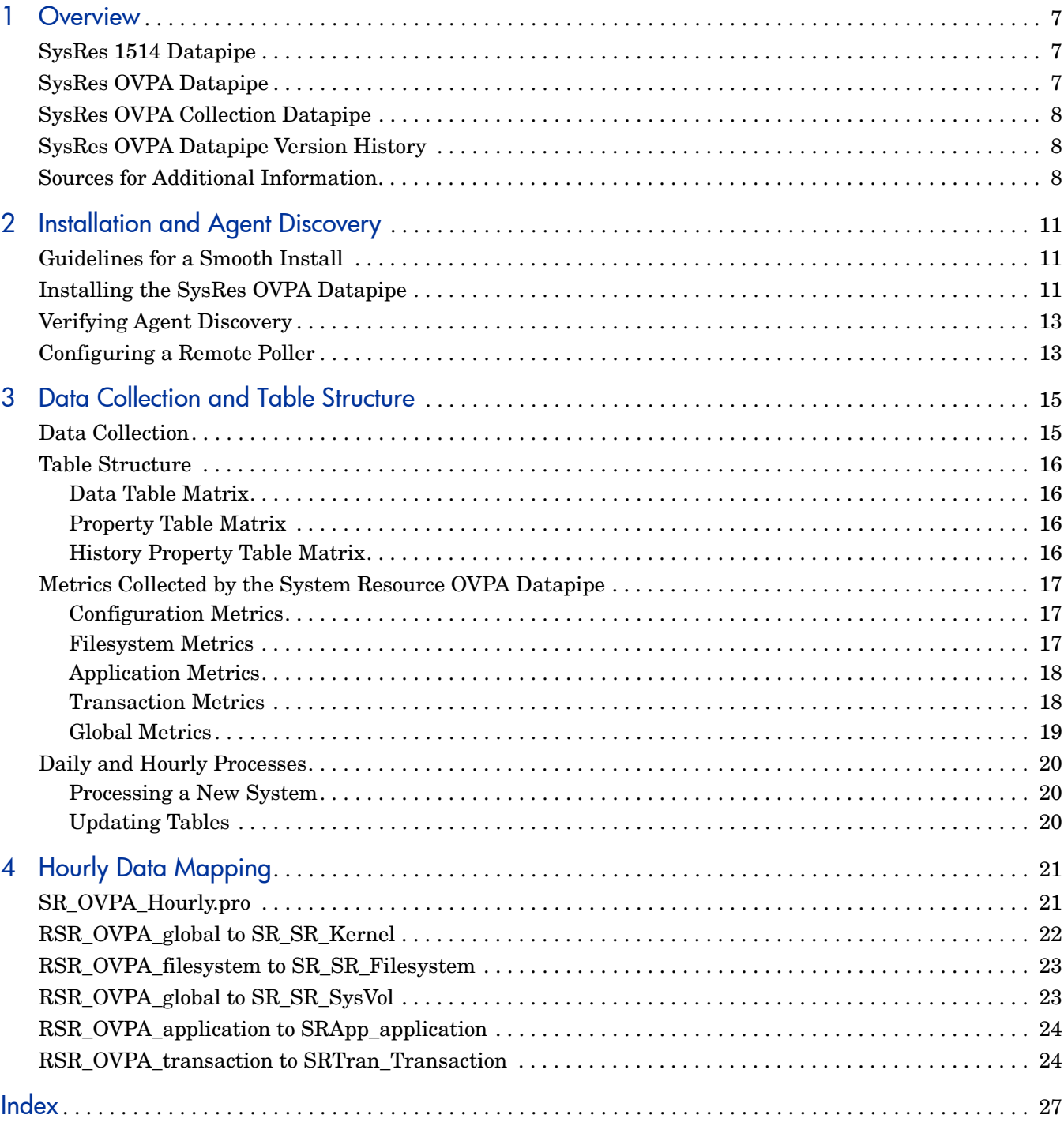

# <span id="page-6-0"></span>1 Overview

HP OpenView Performance Insight (OVPI) is a performance management and reporting application. Long-term data collection, in-depth analysis, and automated web-based reporting are this application's primary strengths. The System Resource Report Pack installs on OVPI. This package contains a main package and multiple sub-packages. The main package and the sub-packages do not share the same datapipe. The main package can use three datapipes:

- <span id="page-6-5"></span>• SysRes RFC 1514 Datapipe 4.0
- <span id="page-6-6"></span>• SysRes OVPA Datapipe 2.8
- SysRes OVPA Collection Datapipe 1.0

Each sub-package has a built-in datapipe. For more about sub-package collections, refer to the *System Resource Report Pack 4.1 User Guide*.

## <span id="page-6-1"></span>SysRes 1514 Datapipe

The SysRes RFC 1514 Datapipe collects the following data from the Host Resources MIB:

- <span id="page-6-3"></span>• CPU utilization
- Memory utilization
- Number of page outs
- Run queue length
- Swap utilization

## <span id="page-6-2"></span>SysRes OVPA Datapipe

<span id="page-6-4"></span>The SysRes OVPA Datapipe collects performance data from two OpenView agents:

- HP OpenView Performance Agent (OVPA)
- Embedded Performance Component of HP OpenView Operations (OVOA)

OVOA, which is also known as EPC, ships with OpenView Operations for Unix (OVOU) 7.0 and OpenView Operations for Windows (OVOW) 7.0. If you are using OVOU 7.0 or OVOW 7.0, the SysRes OVPA Datapipe collects metrics from EPC. If you are using an earlier version of OVO, UNIX or Windows, the SysRes OVPA Datapipe collects metrics from OVPA.

The metrics gathered by OVPA are different from the metrics gathered by EPC. For details about how the metrics vary, refer to *Metrics for HP OV Performance Agent and Operations Agent.* You can download this document from the OpenView support site. The document appears in two places on the Product Manuals Search page, under *Operations for Windows,* and also under *Operations for UNIX*.

# <span id="page-7-0"></span>SysRes OVPA Collection Datapipe

<span id="page-7-7"></span>The SysRes OVPA Datapipe has one prerequisite, the SysRes OVPA Collection Datapipe. The SysRes OVPA Collection Datapipe performs the following tasks:

- Discovers OVPA or EPC performance agents
- Inserts pa\_collect statements into the trendtimer.sched file
- Populates the OVPA type group for use in the collection process

<span id="page-7-6"></span>The discovery process runs once a day. It is controlled by the OVPA Collection Daily.pro file. The discovery process attempts to check all of the nodes in ksi\_managed\_node table. Because SNMP discovery is only capable of discovering SNMP-pollable devices, you may want to add OVPA or EPC systems using the create node tool.

<span id="page-7-5"></span><span id="page-7-3"></span>Once the discovery process starts, it will write to the pa\_discovery.data file in the DPIPE HOME/data directory. The pa\_discovery.data file contains the systems the discovery process finds. After the discovery process is complete, ee\_collect loads the pa\_discovery.data file into OVPI. The data is placed in the K padatasources table.

# <span id="page-7-8"></span><span id="page-7-1"></span>SysRes OVPA Datapipe Version History

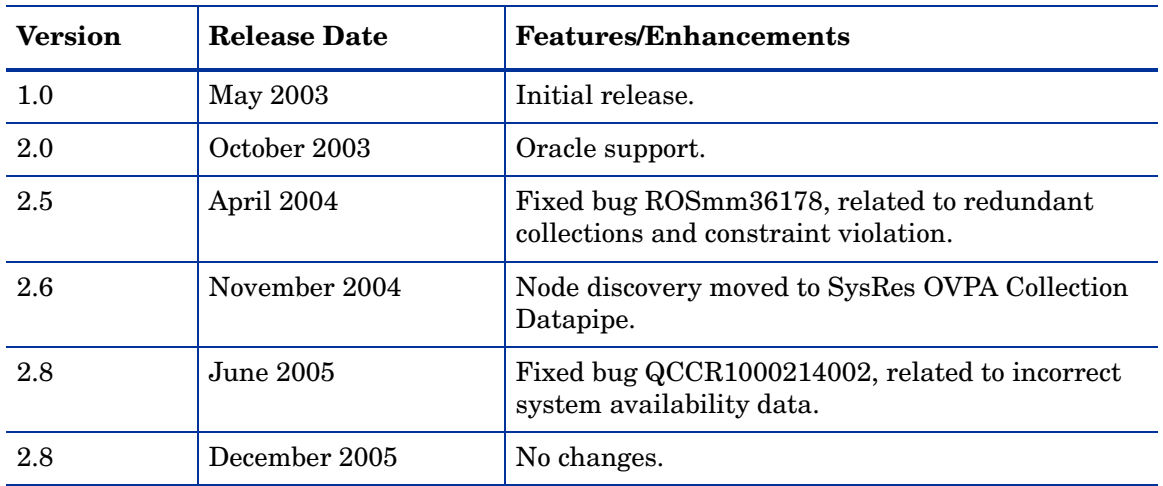

The following table outlines recent enhancements to the SysRes OVPA Datapipe.

# <span id="page-7-2"></span>Sources for Additional Information

The following documents are related to this manual:

- *SysRes OVPA Datapipe 2.8 Release Statement*
- *SysRes OVPA Collection Datapipe 1.0 Release Statement*
- *SysRes RFC1514 Datapipe 4.0 Release Statement*
- <span id="page-7-4"></span>• *Metrics for HP OV Performance Agent and Operations Agent, January 2005*
- *HP OpenView Performance Agent Dictionary of Operating System Performance Metrics*
- *HP OpenView Performance Agents Metrics Help Text*
- *System Resource Report Pack 4.1 User Guide*
- *OVPI Report Packs, Version 8.0: Release Notes, June 2005*

User guides for the report packs that install on OVPI can be downloaded from here:

#### <span id="page-8-0"></span>**http://www.managementsoftware.hp.com**

Select **Support** > **Product Manuals** to reach the **Product Manuals** page. The user guides for OVPI are listed under **Performance Insight**. The user guides for report packs and datapipes are listed under **Performance Insight Reporting Solutions**. The metrics document listed above appears in two places, under *OVO for Windows* and also under *OVO for UNIX*.

The manuals listed under **Performance Insight Reporting Solutions** show the month and year of publication. If a manual is revised and reposted, the date of publication will change. Since we post updated manuals on a regular basis, we recommend searching this site for updates before you use of an older manual that might not be the latest version available.

# <span id="page-10-0"></span>2 Installation and Agent Discovery

This chapter covers the following topics:

- Guidelines for a smooth install
- Prerequisites
- Installing the SysRes OVPA Datapipe
- Verifying system discovery
- Configuring a remote poller

# <span id="page-10-1"></span>Guidelines for a Smooth Install

The reporting solutions created for OVPI consist of two installable packages, a report pack and a datapipe. Some report packs have multiple datapipes. When you install the datapipe, you configure OVPI to collect a specific type of performance data at a specific polling interval. When you install the report pack, you configure OVPI to summarize and aggregate the data collected by the datapipe.

The December 2005 report pack CD contains the latest report packs and datapipes. If the packages on this CD have already been extracted to the Packages directory on your system, then every package, including the SysRes OVPA Datapipe, is available for installation and can be installed by starting Package Manager and following the on-screen instructions. If packages have not been extracted, use the extract procedure later in this chapter.

The SysRes OVPA Datapipe is not a prerequisite for the System Resource Report Pack. You may install the SysRes OVPA Datapipe when you install the System Resource Report Pack, or you may install the SysRes OVPA Datapipe later, after you install the report pack. The SysRes OVPA Datapipe has a dependency, the SysRes OVPA Collection Datapipe. If you do not select the SysRes OVPA Collection Datapipe for installation, Package Manager will select and install this datapipe for you, automatically.

# <span id="page-10-3"></span><span id="page-10-2"></span>Installing the SysRes OVPA Datapipe

This section covers the following tasks:

- Task 1: Extract packages from the report pack CD
- Task 2: Install two packages:
	- SysRes OVPA Datapipe 2.8
	- SysRes OVPA Collection Datapipe 1.0

#### **Task 1: Extract packages from the report pack CD**

- <span id="page-11-0"></span>1 Log in to the system. On UNIX systems, log in as root.
- 2 Stop OVPI Timer and wait for processes to terminate.

*Windows*: Select **Settings > Control Panel > Administrative Tools > Services**.

*UNIX*: As root, type one of the following:

HP-UX: **sh /sbin/ovpi\_timer stop**

Sun: **sh /etc/init.d/ovpi\_timer stop**

- 3 Insert the report pack CD in the CD-ROM drive. On Windows, a Main Menu displays automatically; on UNIX, mount the CD, navigate to the top-level directory for the CD drive, and type the setup command.
- 4 Select OVPI report packs by typing **1** in the choice field and pressing Enter. The install script displays a percentage complete bar. When extraction finishes, the install script starts Package Manager. The Package Manager welcome window opens.
- 5 When prompted, type your OVPI username and password.

#### **Task 2: Install the datapipes**

If you just extracted files from the product CD, start at step 2. Otherwise, begin at step 1.

- 1 From the Management Console select **Tools > Package Manager**. The Package Manager welcome window opens.
- 2 Click **Next.** The Package Location window opens.
- 3 Click **Install**. Approve the default installation directory or use the browse feature to select a different directory if necessary.
- 4 Click **Next.** The Report Deployment window opens. Accept the default for Deploy Reports; accept the default for application server name and port. Type your username and password for the OVPI Application Server.
- 5 Click **Next.** The Package Selection window opens.
- 6 Click the check box next to each of the following packages:

*SysRes OVPA Datapipe 2.8*

*SysRes OVPA Collection Datapipe 1.0*

- 7 Click **Next.** The Type Discovery window opens.
- 8 Disable the default to run Type Discovery immediately after package installation.
- 9 Click **Next.** The Selection Summary window opens.
- 10 Click **Install.** The Installation Progress window opens and the install process begins. When the install finishes, a package install complete message appears.
- 11 Click **Done** to return to the Management Console.
- 12 Restart OVPI Timer.

<span id="page-11-1"></span>*Windows*: Select **Settings > Control Panel > Administrative Tools > Services**.

*UNIX*: As root, type one of the following:

HP-UX: **sh /sbin/ovpi\_timer start**

Sun: **sh /etc/init.d/ovpi\_timer start**

# <span id="page-12-0"></span>Verifying Agent Discovery

There two ways to find out whether any systems have been discovered. The easier way is to open Table Viewer from the Management Console and look at what the property table contains. The other way is to log into the database and run the following command:

<span id="page-12-3"></span>**SELECT \* FROM K\_padatasources**

If no rows appear, no systems have been discovered.

If there are systems in K\_padatasources, those systems should also be in the OVPA type group. Systems are placed into the OVPA type group by the following SQL stored procedure:

#### **SR\_OVPA\_SetOVPAType**

SR\_OVPA\_SetOVPAType runs once a day. It is executed by the following SQL script:

#### <span id="page-12-8"></span>**execute\_SR\_OVPA\_SetOVPAType.sql**

The script is located in the SR\_OVPA\_Daily.pro file.

To see the contents of the OVPA type group, use the Group Manager feature within the Management Console. If there are no systems in the OVPA type group, follow these steps:

- <span id="page-12-6"></span>1 From the Management Console, select Polling Policy Manager.
- 2 Use Polling Policy Manager to add systems to the polling group.
- <span id="page-12-4"></span>3 Verify that pa\_collect is able to collect statistics from the systems you added; if statistics are being collected from a system, you know that the system is running an OVPA/EPC agent.
- 4 If you cannot collect data from a system in the OVPA type group, remove that system from the group.

If you already have systems defined in OVPI, you can discover the systems that support OVPA/EPC by navigating to the DPIPE\_HOME/scripts directory and running the following command:

<span id="page-12-7"></span>**trend\_proc –f OVPA\_Collection\_Daily.pro**

# <span id="page-12-1"></span>Configuring a Remote Poller

Manual steps are required to configure a remote poller for OVPA. At the system where you installed the SysRes OVPA Datapipe and the SysRes OVPA Collection Datapipe, follow these steps:

- 1 Stop OVPI Timer on the remote poller.
- 2 Navigate to the DPIPE\_HOME/data directory.
- <span id="page-12-5"></span>3 Copy the pa\_rpt.cnfg file to the DPIPE\_HOME/data directory on the remote poller.
- <span id="page-12-2"></span>4 Navigate to the DPIPE HOME/collect/SR directory.
- 5 Copy the bcpg files to the DPIPE\_HOME/collect/SR directory on the remote poller.
- 6 Using the trendtimer.sched file as a template, add the pa\_collect entries to the trendtimer.sched file on the remote poller.
- 7 Create polling policies on the OVPI system the remote poller is using.
- 8 Restart OVPI Timer on the remote poller.

It is important to have the bcpg files in place before running the first pa\_collect on the remote poller. If for some reason pa\_collect runs before the bcpg files are in place, you will need to remove the \*.def files in the DPIPE\_HOME/collect/SR/60 directory on the remote poller. If you install any of the sub-packages that come with System Resource, you will need to copy those bcpg files over as well, and create the collection polices for the remote pollers.

# <span id="page-14-0"></span>3 Data Collection and Table Structure

This chapter covers the following topics:

- Data collection
- Table structure
- Metrics collected by the SysRes OVPA Datapipe
- Daily and hourly processes

## <span id="page-14-1"></span>Data Collection

The SysRes OVPA Datapipe collects 5 types of metrics. All collections except one occur hourly.

<span id="page-14-2"></span>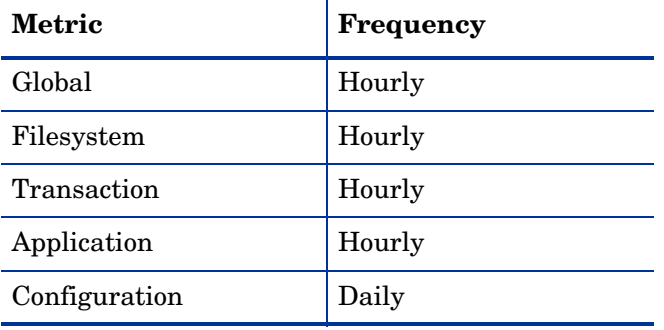

If a system is in the OVPA type group, the datapipe collects all five metric types from the system.

All collections except the configuration collection are history-styled collections. When the system is polled, the datapipe returns multiple rows back and each row has a distinct *ta\_period*. The first time the collection runs, all rows beginning from midnight the previous day will be returned. The next collection will only return data that has not already been collected.

The history property tables, shown below, contain the last *ta\_sysuptime* value in the lastPoll column. For each collection that follows the first collection, the poller will request data that meets the following criterion: time stamp > value of *lastPoll*

To change the granularity of the data, use the **–E** option for *pa\_collect*. For example if you want data granularity of 15 minutes instead of an hour, type this command:

**pa\_collect –i 60 –E 15**

Changing the frequency of polling is not recommended.

# <span id="page-15-0"></span>Table Structure

This section provides matrix information for the following tables:

- Data tables
- Property tables
- History property tables

## <span id="page-15-4"></span>Data Table Matrix

<span id="page-15-1"></span>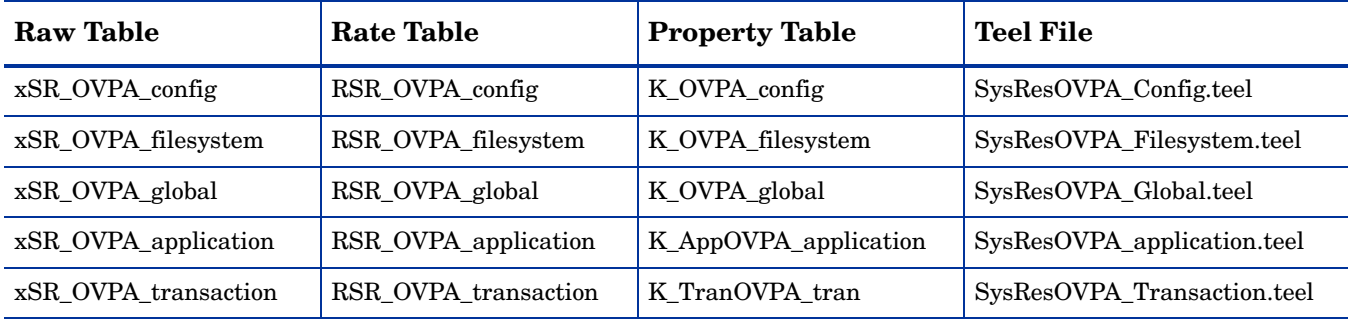

## <span id="page-15-6"></span><span id="page-15-2"></span>Property Table Matrix

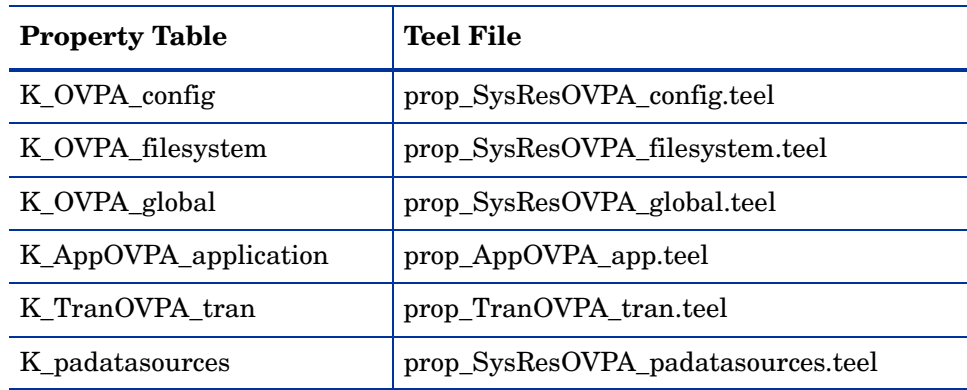

## <span id="page-15-5"></span>History Property Table Matrix

<span id="page-15-3"></span>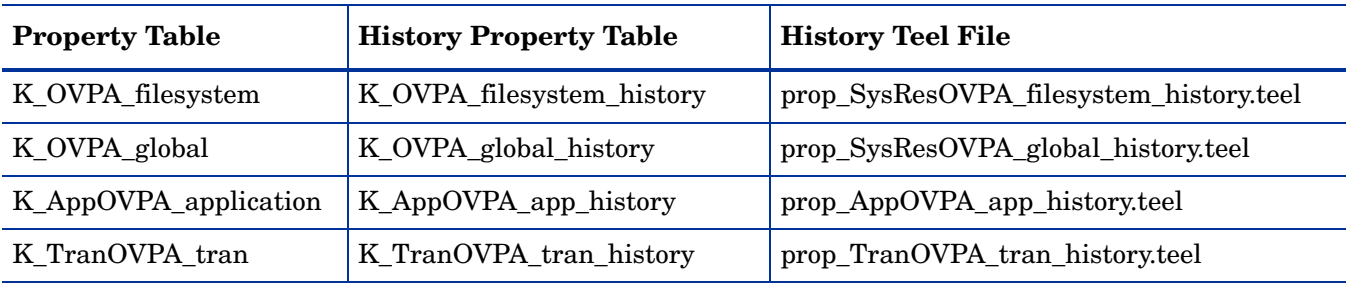

# <span id="page-16-0"></span>Metrics Collected by the System Resource OVPA Datapipe

The System Resource OVPA Datapipe collects metrics from the following metric classes:

- Global
- Filesystem
- Transaction
- Application
- Configuration

### <span id="page-16-3"></span><span id="page-16-1"></span>Configuration Metrics

The collection table is RSR\_OVPA\_config. Supported metrics vary from platform to platform and from OVPA to EPC.

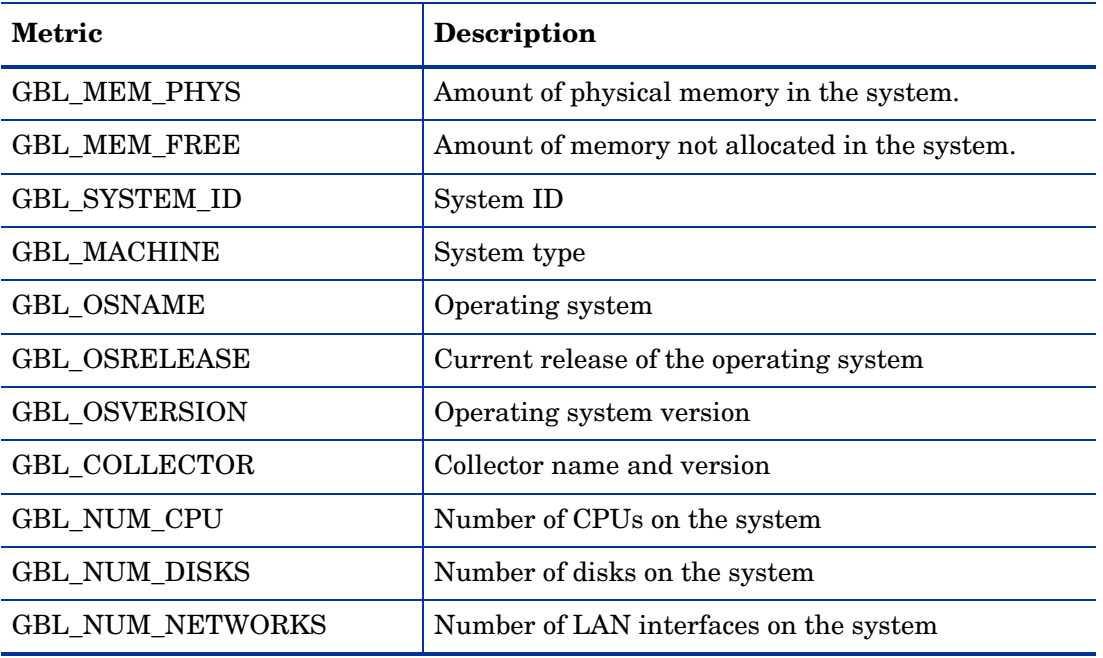

### <span id="page-16-4"></span><span id="page-16-2"></span>Filesystem Metrics

The collection table is RSR\_OVPA\_filesystem. Supported metrics vary from platform to platform and from OVPA to EPC.

![](_page_16_Picture_124.jpeg)

![](_page_17_Picture_108.jpeg)

## <span id="page-17-2"></span><span id="page-17-0"></span>Application Metrics

The collection tables RSR\_OVPA\_application. Supported metrics vary from platform to platform and from OVPA to EPC.

![](_page_17_Picture_109.jpeg)

### <span id="page-17-3"></span><span id="page-17-1"></span>**Transaction Metrics**

The collection table is RSR\_OVPA\_transacation. Supported metrics vary from platform to platform and from OVPA to EPC.

![](_page_17_Picture_110.jpeg)

![](_page_18_Picture_109.jpeg)

## <span id="page-18-1"></span><span id="page-18-0"></span>Global Metrics

The collection table is RSR\_OVPA\_global. Supported metrics vary from platform to platform and from OVPA to EPC agents.

![](_page_18_Picture_110.jpeg)

# <span id="page-19-0"></span>Daily and Hourly Processes

At 1:00 a.m., when the SR\_OVPA\_Daily.pro file is invoked, two events take place:

- 1 The OVPA type group is populated.
- <span id="page-19-7"></span>2 The update\_device\_properties.sql script runs.

The update\_device\_properties.sql script updates K\_OVPA\_config and K\_Node with system information. The information added to K\_Node is used to identify the vendor, system model, and the operating system.

<span id="page-19-6"></span>Once an hour, when the SR\_OVPA\_Hourly.pro file is invoked, the following events take place:

- 1 New systems are processed.
- 2 Two tables are updated:
	- Filesystem property table
	- Transaction property table
- 3 Data is mapped from datapipe rate tables to report pack base tables.

For details about data mapping, see the next chapter.

### <span id="page-19-1"></span>Processing a New System

New systems are found and added to K\_Node before the summaries run. This stored procedure is responsible for adding a new system to K\_Node:

<span id="page-19-5"></span>ppSR\_OVPA\_SetIDs

It is invoked by this SQL script:

<span id="page-19-4"></span><span id="page-19-3"></span>execute\_SR\_OVPA\_SetIDs.sql

The stored procedure performs two actions:

- Populates K Node with the new system
- Adds the dsi\_key\_id value for that system from K\_Node to the node\_fk column in the datapipe property table

## <span id="page-19-2"></span>Updating Tables

<span id="page-19-8"></span>The filesystem update is update\_filesystem\_property\_table.sql. The file system update populates the K\_OVPA\_filesystem property table with the filesystem name.

<span id="page-19-9"></span>The transaction update is update\_Tran\_ProTables.sql. On a per-transaction basis, the transaction update populates the SLO\_Threshold column in the property table K\_Transaction\_ByTran, using values from the SLO\_Threshold column in the K\_TranOVPA\_tran property table.

# <span id="page-20-0"></span>4 Hourly Data Mapping

This chapter covers the following topics:

- SR\_OVPA\_Hourly.pro file
- Mapping RSR\_OVPA\_global to SR\_SR\_Kernel
- Mapping RSR\_OVPA\_filesystem to SR\_SR\_Filesystem
- Mapping RSR\_OVPA\_global to SR\_SR\_SysVol
- Mapping RSR\_OVPA\_application to SRApp\_application
- Mapping RSR\_OVPA\_transaction to SRTran\_Transaction

If you need to know more about the collections performed by the sub-packages (CPU, Process, Disk, Logical Volume, Network Interface), refer to Chapter 2, Data Collection, in the *System Resource Report Pack 4.1 User Guide*.

# <span id="page-20-3"></span><span id="page-20-1"></span>SR\_OVPA\_Hourly.pro

The scripts in this file set node IDs and run hourly sums.

```
begin: main wait
{DPIPE_HOME}/bin/ovpi_run_sql -sqlscript {DPIPE_HOME}/scripts/
{DBVENDOR}/execute_update_boot_time.sql -logfile {DPIPE_HOME}/tmp/
execute update boot time.out
{DPIPE_HOME}/bin/ovpi_run_sql -sqlscript {DPIPE_HOME}/scripts/
{DBVENDOR}/execute_SR_OVPA_SetIDs.sql
{DPIPE_HOME}/bin/ovpi_run_sql -sqlscript {DPIPE_HOME}/scripts/
{DBVENDOR}/update_filesystem_property_table.sql
{DPIPE_HOME}/bin/trend_sum -f {DPIPE_HOME}/scripts/SR_SR_global.sum
{DPIPE_HOME}/bin/trend_sum -f {DPIPE_HOME}/scripts/SR_SR_volume.sum
{DPIPE_HOME}/bin/trend_sum -f {DPIPE_HOME}/scripts/SR_SR_filesystem.sum
{DPIPE_HOME}/bin/trend_sum -f {DPIPE_HOME}/scripts/SR_SR_tran.sum
{DPIPE_HOME}/bin/trend_sum -f {DPIPE_HOME}/scripts/SR_SR_application.sum
{DPIPE_HOME}/bin/ovpi_run_sql -sqlscript {DPIPE_HOME}/scripts/
{DBVENDOR}/execute_SR_Populate.sql -logfile {DPIPE_HOME}/tmp/
execute_SR_Populate.out
{DPIPE_HOME}/bin/trend_sum -f {DPIPE_HOME}/scripts/SR_SR_SysUp.sum
```
end:

# <span id="page-21-0"></span>RSR\_OVPA\_global to SR\_SR\_Kernel

![](_page_21_Picture_122.jpeg)

![](_page_21_Picture_123.jpeg)

# <span id="page-22-0"></span>RSR\_OVPA\_filesystem to SR\_SR\_Filesystem

Purpose: Map metrics from RSR\_OVPA\_filesystem to the SR\_SR\_Filesystem base table.

![](_page_22_Picture_78.jpeg)

# <span id="page-22-1"></span>RSR\_OVPA\_global to SR\_SR\_SysVol

Purpose: Map metrics from RSR\_OVPA\_global to the SR\_SR\_SysVol base table.

![](_page_22_Picture_79.jpeg)

# <span id="page-23-0"></span>RSR\_OVPA\_application to SRApp\_application

Purpose: Map metrics from RSR\_OVPA\_application to the SRApp\_application base table.

![](_page_23_Picture_111.jpeg)

# <span id="page-23-1"></span>RSR\_OVPA\_transaction to SRTran\_Transaction

Purpose: Map metrics from RSR\_OVPA\_transaction to the SRTran\_Transaction base table.

![](_page_23_Picture_112.jpeg)

![](_page_24_Picture_49.jpeg)

# <span id="page-26-0"></span>**Index**

### **A**

Application Metrics, [18](#page-17-2)

#### **B**

bcpg files, [13](#page-12-2)

#### **C**

collection frequency, [15](#page-14-2) Configuration Metrics, [17](#page-16-3)

### **D**

Data Table Matrix, [16](#page-15-4)

### **E**

execute\_SR\_OVPA\_SetIDs.sql, [20,](#page-19-3) [21](#page-20-2) extracting packages from the distribution CD, [12](#page-11-0)

### **F**

Filesystem Metrics, [17](#page-16-4)

### **G**

Global Metrics, [19](#page-18-1)

### **H**

History Property Table Matrix, [16](#page-15-5) Host Resources MIB, [7](#page-6-3) HP OpenView Performance Agent, [7](#page-6-4)

### **K**

K\_Node, [20](#page-19-4) K\_padatasources table, [8](#page-7-3)

#### **M**

Metrics for HP OV Performance Agent and Operations Agent, [8](#page-7-4)

### **O**

OVPA type group, [13](#page-12-3) OVPI Timer, [12](#page-11-1)

### **P**

pa\_collect, [13](#page-12-4) pa\_discovery.data file, [8](#page-7-5) pa\_rpt.cnfg file, [13](#page-12-5) Polling Policy Manager, [13](#page-12-6) ppSR\_OVPA\_SetIDs, [20](#page-19-5) Product Manuals Search, [9](#page-8-0) Property Table Matrix, [16](#page-15-6)

### **R**

remote pollers, [13](#page-12-7) RFC 1514 Datapipe, [7](#page-6-5) RFC1514 Datapipe, [7](#page-6-5)

### **S**

SNMP discovery, [8](#page-7-6) SR\_OVPA\_Daily.pro, [13](#page-12-8) SR\_OVPA\_Hourly.pro, [20](#page-19-6), [21](#page-20-3) SR\_OVPA Datapipe, [7](#page-6-6) SR\_SR\_application.sum, [21](#page-20-4) SR\_SR\_filesystem.sum, [21](#page-20-5) SR\_SR\_global.sum, [21](#page-20-6) SR\_SR\_tran.sum, [21](#page-20-7) SR\_SR\_volume.sum, [21](#page-20-8) SysRes OVPA Collection Datapipe, [8](#page-7-7)

### **T**

Transaction Metrics, [18](#page-17-3)

### **U**

update\_device\_properties.sql, [20](#page-19-7)

update\_filesystem\_property\_table.sql, [20](#page-19-8) update\_Tran\_ProTables.sql, [20](#page-19-9) upgrading Common Property Tables, [11](#page-10-3)

#### **V**

version history, [8](#page-7-8)